TOSHIBA AMERICA INFORMATION SYSTEMS STORAGE DEVICE DIVISION IRVINE, CALIFORNIA

### SD-R2612 CD-RW/DVD-ROM COMBINATION MOBILE DRIVE USER MANUAL

### **CONTENTS**

| Introduction                        | 1  |
|-------------------------------------|----|
| Setup                               | 3  |
| Using the CD-RW/DVD-ROM Combo Drive | 4  |
| Troubleshooting                     | 7  |
| Specifications                      | 8  |
| Drive Connectors                    | 11 |

#### **INTRODUCTION – SD-R2612**

#### **General Features**

CD-RW disc write/rewrite at 4X - 24X

CD-R disc write at 4X - 24X

3-way Disc Eject (eject button, software, emergency eject hole)

Average Access Time

CD 130ms DVD-ROM (single) 130ms DVD-ROM (dual) 150ms DVD-RAM 250ms

Horizontal or Vertical Mount

2MByte Buffer

Playback interchangeability for CD-ROM and DVD-ROM discs

Regionalization (RPC2 compliance) (DVD)

BUS Interface ATAPI

#### **Format Compatibility**

#### CD:

- CD-DA (Red Book) Standard Audio CD & CD-TEXT
- CD-ROM (Yellow Book Mode1 & 2) Standard Data\
- CD-ROM XA (Mode2 Form1 & 2) Photo CD, Multi-Session
- CD-I /FMV (Green Book, Mode2 Form1 & 2, Ready, Bridge)
- CD-Extra/ CD-Plus (Blue Book) Audio & Text/Video Video-
- CD (White Book) MPEG1 Video

#### DVD

- DVD DVD-ROM (Book 1.02)
- DVD-Video (Book 1.1)
- DVD-R (Book 1.0, 3.9G)
- DVD-R (Book 2.0, 4.7G) General & Authoring
- DVD+R (Version 1.0) DVD±RW DVD-RAM P
- DVD+R (Version 1.0)
- DVD±RW
- DVD-RAM

#### **Front Panel**

Figure 1.SD-R2612 CD-RW/DVD Combo Drive Front Panel

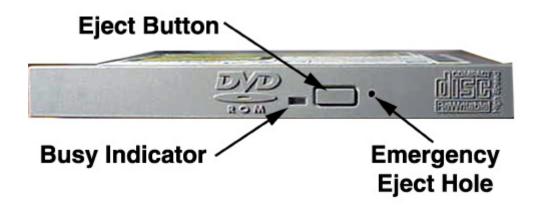

Loading
Tray

Load disc using tray.

Busy
Indicator

The LED lights green or amber when the drive is operating (LED is amber when drive is writing.)

Eject
Button

The Eject button is used to open the disc tray so you can install or remove a disc.

**Emergency** The emergency eject hole is to be used only when the Loading Tray will not open when Eject Hole Eject button is pressed.

#### SETUP - SD-R2612

Toshiba recommends that only trained professionals install this CD-RW/DVD-ROM Combo drive into your laptop/notebook.

#### **Installation Notes**

- The SD-R2612 CD-RW/DVD-ROM Combo drive has no jumpers that need to be set
- Mounting orientation: 15° (horizontally), 15° vertically (volume control in down position), 30° (drive with volume control in up position).
- When mounting drive use 4 M2-PO.4 tapping holes located on the left and right sides of drive.
- When mounting drive, the tightening torque of the four screws must be even. Recommended screw tightening torque is 2N
- For clearance around the front bezel, it is recommended that a clearance of more than 0.8mm should be left in all directions.

#### **Software Driver**

Toshiba's SD-R2612 drive does not require any unique device drivers for Windows '98/2000/XP/NT. After installing your drive and re-booting, your system should recognize your drive. Win '98/2000/XP/NT Operating Systems support all Toshiba's ATAPI drives natively. If you prefer using DOS, download the ATAPI driver from our web site.

### USING THE CD-RW/DVD-ROM Combo Drive - SD-R2612

#### **Drive Operation**

#### **Inserting Media**

To insert media perform the following steps:

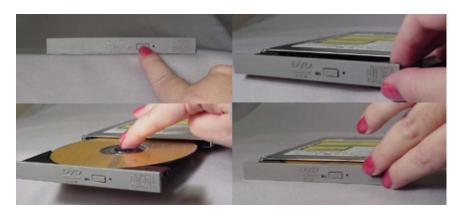

Figure 1.Inserting Disc

- 1. Open the drive's loading tray by pressing the Eject Button and pulling out the tray.
- 2. Place media disc into drive's loading tray, and lightly press down on the inner portion of the disc.
- 3. Gently close the disc tray.

#### **Removing Media**

To remove media disc from the drive, perform the following steps:

- 1. Open the loading tray by pressing the Eject Button, and pulling tray out.
- 2. Grasp disc by it's outer edge, and lift out of loading tray.
- 3. Gently close the loading tray.

#### **Usage Guidelines**

- Keep the disc tray closed when not using the CD-RW/DVD-ROM Combo drive
- Do not press down on the disc tray when opening or closing it.
- Do not place objects on the disc tray
- Never use a damaged, broken, or deformed disc
- Do not press the Eject button while the drive is playing a DVD movie or accessing a disc. To stop a DVD movie, click Stop button in the DVD player application program

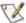

NOTE: High-speed drives spin the disc at a high rotational speed. If a disc has printing on only half of the disc, or if there is a slight imbalance in the disc, the imbalance is greatly magnified by the high speed, causing the drive to vibrate or produce a fan-like noise. These effects are inherent in the high-speed technology and do not indicate a problem with the drive.

#### **Regional Coding**

Region Protection Coding (RPC) of DVD Discs: this feature is supported on DVD Players and is used with DVD-Video Discs (i.e. movies). Currently, the motion picture industry has divided the world into different regional "zones." These regions or "zones" correlate to the regional markets into which the motion picture industry releases movies. Simply put, RPC Codes are placed on Movie Discs marketed throughout the world based on the region of the world where they are being sold. These RPC codes help to control and prevent the pirating of new release movies into other motion picture market regions prior to their true release dates within those markets.

The SD-R2612 DVD-ROM/CD-RW drive supports the current RPC phase 2 industry specifications. This means that when the DVD-ROM drive ships from the factory it is set to the region for which the Operating System was intended. In other words the drive is set to support the Region 1 (North America) Operating System and will only play Region 1 (North America) DVD-Video movie discs.

#### **Emergency Ejection**

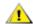

CAUTION: The following procedure is intended only as a last resort when pressing the eject button fails to open the Loading Tray.

- 1. Turn computer power OFF by properly shutting down system.
- 2. Insert a solid bar (i.e. large paper clip) into Emergency Eject hole and push in as shown in the picture below.
- 3. Loading tray will open/eject.

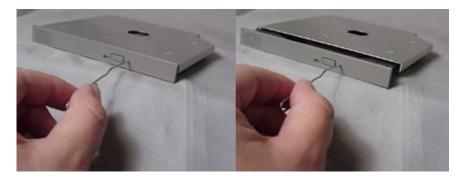

Figure 2.Using Emergency Eject

#### **Handling Media**

DVD media is sensitive to dust and fingerprints. Carefully handle media by its edges only. If a DVD movie skips or hangs during playback, clean the media. Most DVD video playback issues are media-related and can be remedied by proper handling and care of media.

#### **Cleaning Media**

Try to avoid touching the read area (underside) of the disc as dirt and smears will degrade the disc accessing speed.

If the disc becomes dirty wipe it with a damp soft cloth. Avoid cleaning in a circular motion, but rather from the inner side outward.

### **TROUBLESHOOTING - SD-R2612**

| Problem                                                                                                    | Solution                                                                                                    |
|----------------------------------------------------------------------------------------------------|----------------------------------------------------------------------------------------------------|
| Disc tray cannot be opened                                                                                                    | <ul> <li>Check that there is power to drive.</li> <li>Use Emergency Eject instructions to open tray.</li> </ul>                                                                                                    |
| Drive is not recognized by system                                                                                                    | <ul> <li>Is the drive connected properly? Are all cables plugged in properly (e.g. Power Cable, Interface Cable and Audio Cables).</li> <li>Is the software driver loaded? On a step-by-step (F8) Boot of the system is the CD-RW/DVD-ROM Combo drive recognized? (BIOS / DOS reports "device driver not found" or "no valid drivers selected."). If not, Contact Technical Support.</li> <li>Has the CD-RW/DVD-ROM Combo drive software driver been corrupted by a virus. Run a Virus Scan program and repair if possible. Contact Technical Support if the Virus renders the CD-RW/DVD-ROM Combo drive software drivers not useable.</li> </ul> |
| Drive is not recognized by system during Boot process, but is recognized by the Operating System (i.e. XP, Win2000, Win98, Win NT, etc.) | <ul> <li>Is the CD-RW/DVD-ROM Combo drive software driver loaded?         On a step-by-step (F8) Boot of the system is the CD-RW/DVD-ROM Combo drive recognized?         (BIOS / DOS reports "device driver not found" or "no valid DVD drivers selected."). If not, Contact Technical Support.</li> <li>Has the Windows CD-RW/DVD-ROM Combo drive software driver program been corrupted by a virus. Run a Virus Scan program and repair if possible. Contact Technical Support if the Virus renders the software drivers not useable.</li> </ul>                                                                                                |
| BUSY Indicator LED flashes slowly                                                                                                    | <ul> <li>The disc may be dirty Clean it with a soft damp cloth. Avoid cleaning the disc using a circular motion. The disc should be wiped in a radial direction. That is, from the inner side outward.</li> <li>The laser lens may have become cloudy or blocked by particulate matter. Please contact Technical Support.</li> </ul>                                                                                                    |
| BUSY Indicator LED is constantly ON                                                                                                    | Possible Hardware Problem. Please contact Technical Support.                                                                                                    |
| DVD-ROM can not play a DVD in the drive or certain types of CD media (i.e. CD-plus, etc.)                                                | <ul> <li>Is the CD-RW/DVD-ROM Combo drive driver loaded</li> <li>Is the DVD disc the correct format for the type of system that you are using? (i.e. on a PC an ISO9660 IBM compatible PC format as opposed to Apple/Mac HFS disc or UNIX disc formats which will not function).</li> <li>Do you have the correct software applications program/drivers installed to run a DVD disc?</li> <li>Has the Windows CD-RW/DVD-ROM Combo drive software driver program been corrupted by a virus. Run a Virus Scan program and repair if possible. Contact Technical Support if the Virus renders the software drivers not useable.</li> </ul>           |

#### SPECIFICATIONS -SD-R2612

#### General

Interface: ATAPI

#### **Format Compatibility**

#### CD:

- CD-DA (Red Book) Standard Audio CD & CD-TEXT
- CD-ROM (Yellow Book Mode1 & 2) Standard Data\
- CD-ROM XA (Mode2 Form1 & 2) Photo CD, Multi-Session
- CD-I /FMV (Green Book, Mode2 Form1 & 2, Ready, Bridge)
- CD-Extra/ CD-Plus (Blue Book) Audio & Text/Video
- Video-CD (White Book) MPEG1 Video

#### DVD

- DVD DVD-ROM (Book 1.02)
- DVD-Video (Book 1.1)
- DVD-R (Book 1.0, 3.9G)
- DVD-R (Book 2.0, 4.7G) General & Authoring
- DVD+R (Version 1.0) DVD±RW DVD-RAM P
- DVD+R (Version 1.0)
- DVD±RW
- DVD-RAM

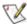

Note: All DVD/CD formats, except CD-Red Book (audio), require additional application specific software and/or hardware. The drive is capable of reading these data formats. However, in order to run applications that use these formats, you must first have the required software and/or hardware.

#### **Data Disc Capacities**

CD

| •                 |                   |
|-------------------|-------------------|
| DVD-ROM           | 4.377GB (DVD-5)   |
|                   | 7.959GB (DVD-9)   |
|                   | 8.754GB (DVD-10)  |
|                   | 15.917GB (DVD-18) |
| DVD-R (Ver 1)     | 3.679GB           |
| DVD-R (Ver 2.0)   | 4.377GB           |
| DVD-RAM (Ver 2.1) | 4.377GB           |

656.5MB (mode 1) 748.8MB (mode 2)

#### **Performance**

#### Transfer Rate

DVD (Single) 10,800KB/second max (8X max) 8,100KB/second max (6X max) DVD (Dual) DVD+/-R 8,100KB/second max (6X max) DVD+/-RW 8,100KB/second max (6X max) DVD-RAM (Ver 2.1) 5,400KB/second max (4X max) CD-ROM/R (Read, Mode 1) 3,600KB/second (24X max) 3,600KB/second (24X max) CD-RW Read (Mode 1)

#### Random Access Time

CD-ROM 130ms CD-RW 130ms DVD (single) 130ms DVD (dual) 150ms DVD-R/+R 150ms DVD-RW/+RW 150ms DVD-RAM 250ms

#### Data Error Rate

10<sup>-15</sup> Max **DVD-ROM** 

10<sup>-12</sup> Max (Mode 1) 10<sup>-9</sup> Max (Mode 2) CD-ROM

Data Buffer 2MB

#### Reliability

**MTBF** 80,000 hours **Power ON Hours** 2,000 hours/year SEQ Read 42.6% Seek 9.3%

Write 31% Power ON/OFF 7.7% **Drawer Test** 9.3%

Drive Lifetime 5 years Drawer Load/Release 10,000 times

#### **Environmental**

**Ambient Temperature** 

Operating 5° to 50° C (41° to 122° F) Storage -40° to 65° C (-40° to 149° F)

Relative Humidity

Operating 10% to 90%

Storage/Shipping 5% to 95% (wet bulb 40° C max)

Vibration

 $\begin{array}{lll} \text{Operating (5 to 500 Hz) (read)} & 2.45 \text{ m/s}^2 \text{ (0.25G) (O-P)} \\ \text{Operating (5 to 500Hz) (write)} & 2.45 \text{ m/s}^2 \text{ (0.25G) (O-P)} \\ \text{Non-operating (10 to 500Hz)} & 9.8 \text{ m/s}^2 \text{ (1.0G) (O-P)} \\ \text{Packing (10 to 25 Hz)} & 9.8 \text{ m/s}^2 \text{ (1.0G) (O-P)} \\ \end{array}$ 

Shock (Non-operating) 490 m/s<sup>2</sup> [50G]

Acoustical Noise 40dB

**Power** 

DC Voltage and Current Requirements +5V ±5% (Operating)

**Physical** 

 Height
 0.5" (12.7mm)

 Width
 5.04" (128mm)

 Depth
 5.00" (127mm)

 Weight
 6.35oz (.18kg)

**Connectors** 

IDE Interface Connector 50 Pin I/F ATAPI Standard

#### Regulatory

The SD-R2612 DVD Writeable drive has been certified by the following regulatory agencies:

- UL 1950
- CSA C22.2 No. 950
- TUV (EN60950I)
- CE standard
- DHHS 21 CFR Sub-Chapter J
- FDA CFR21, EN60825

### **Drive Connectors -SD-R2612**

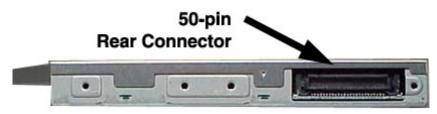

Figure 1.SD-R2612 DVD Writeable Drive Rear Panel - Connector

**ATAPI** 

A 50-pin ATAPI interface connector is found at the rear of the SD-R2612 CD-RW/DVD-Connector ROM Combo drive. Connecting cable should use Japan Aviation Electronics Industry Limited KX14-50Series L or equivalent connector.

#### Table 1.Interface Pin Assignments

| PIN<br>NO. | I/O                                | SIGNAL NAME                     | PIN<br>NO. | I/O | SIGNAL NAME                     |  |
|------------|------------------------------------|---------------------------------|------------|-----|---------------------------------|--|
| 1          | 0                                  | Audio L-CH                      | 2          | 0   | Audio R-CH                      |  |
| 3          |                                    | Audio Ground                    | 4          |     | Digital Ground                  |  |
| 5          | I                                  | /RESET                          | 6          | I/O | DD8                             |  |
| 7          | I/O                                | DD7                             | 8          | I/O | DD9                             |  |
| 9          | I/O                                | DD6                             | 10         | I/O | DD10                            |  |
| 11         | I/O                                | DD5                             | 12         | I/O | DD11                            |  |
| 13         | I/O                                | DD4                             | 14         | I/O | DD12                            |  |
| 15         | I/O                                | DD3                             | 16         | I/O | DD13                            |  |
| 17         | I/O                                | DD2                             | 18         | I/O | DD14                            |  |
| 19         | I/O                                | DD1                             | 20         | I/O | DD15                            |  |
| 21         | I/O                                | DD0                             | 22         | 0   | DMARQ                           |  |
| 23         |                                    | Ground                          | 24         | I   | /DIOR: /<br>HDMARDT:<br>HSTROBE |  |
| 25         | I                                  | /DIOW:STOP                      | 26         |     | Ground                          |  |
| 27         | 0                                  | IORDY: /<br>DDMARDY:<br>DSTROBE | 28         | I   | /DMACK                          |  |
| 29         | 0                                  | INTRQ                           | 30         | 0   | /IOCS16                         |  |
| 31         | I                                  | DA1                             | 32         | I/O | /PDIAG                          |  |
| 33         | I                                  | DA0                             | 34         | I   | DA2                             |  |
| 35         | I                                  | /CS1FX                          | 36         | I   | /CS3FX                          |  |
| 37         | I/O                                | /DASP                           | 38         | I   | +5V (Motor)                     |  |
| 39         | I                                  | +5V (Motor)                     | 40         | I   | +5V (Motor)                     |  |
| 41         | I                                  | +5V (Logic)                     | 42         | I   | +5V (Logic)                     |  |
| 43         |                                    | Ground                          | 44         |     | Ground                          |  |
| 45         |                                    | Ground                          | 46         |     | Ground                          |  |
| 47         | I                                  | CSEL                            | 48         |     | Ground                          |  |
| 49         | I                                  | Vendor Unique*                  | 50         | I   | Vendor Unique*                  |  |
| *Vender    | *Vender Unique, don't connect pins |                                 |            |     |                                 |  |

Free Manuals Download Website

http://myh66.com

http://usermanuals.us

http://www.somanuals.com

http://www.4manuals.cc

http://www.manual-lib.com

http://www.404manual.com

http://www.luxmanual.com

http://aubethermostatmanual.com

Golf course search by state

http://golfingnear.com

Email search by domain

http://emailbydomain.com

Auto manuals search

http://auto.somanuals.com

TV manuals search

http://tv.somanuals.com